# *Some FAQ's...*

#### **What is certification/recertification?**

Certification is signing the plan of care commonly known as the "485." Recertification is signing the plan of care when a patient needs subsequent episodes of care that run consecutively.

### **What is the certification period?**

Each episode of home health or hospice care is a period of 60 days. If a patient requires continued services, a recertification is required.

**What is Care Plan Oversight and give some examples?** Care plan oversight services might include ongoing review of reports, orders, or lab/study results for ex-

ample. Services not included are initial interpretation of lab/study results, telephone calls to the patient, family, or pharmacy even to adjust medication or treatment. For more comprehensive information regarding allowable oversight services, you can visit the CMS website at www. cms.gov or the National Association of Home Care at www.nahc.org.

### **What are the documentation requirements?**

Each care plan oversight activity must be documented in the patient's chart including the amount of time associated with it. The documentation is not required to accompany the claim submitted to Medicare, but must be available should the intermediary request it.

*It is estimated that each year physicians are not collecting millions of dollars worth of care plan oversight payments for their work with Medicareeligible home health patients.* 

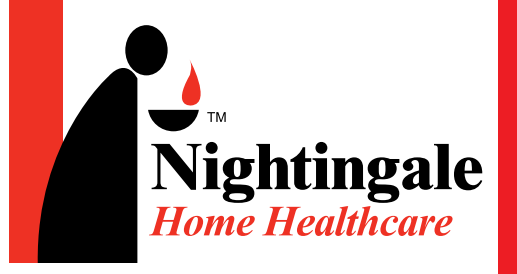

**(866) 334-7777 Fax: (866) 878-0094 www.HomeCareForYou.com**

### **info@HomeCareForYou.com www.HomeCareForYou.com**

*Physician's Portal* **A Quick Start Guide**

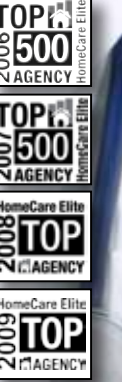

# **Nightingale** TOP

**www.HomeCareForYou.com**

**Home Healthcare** 

## *How to Login...*

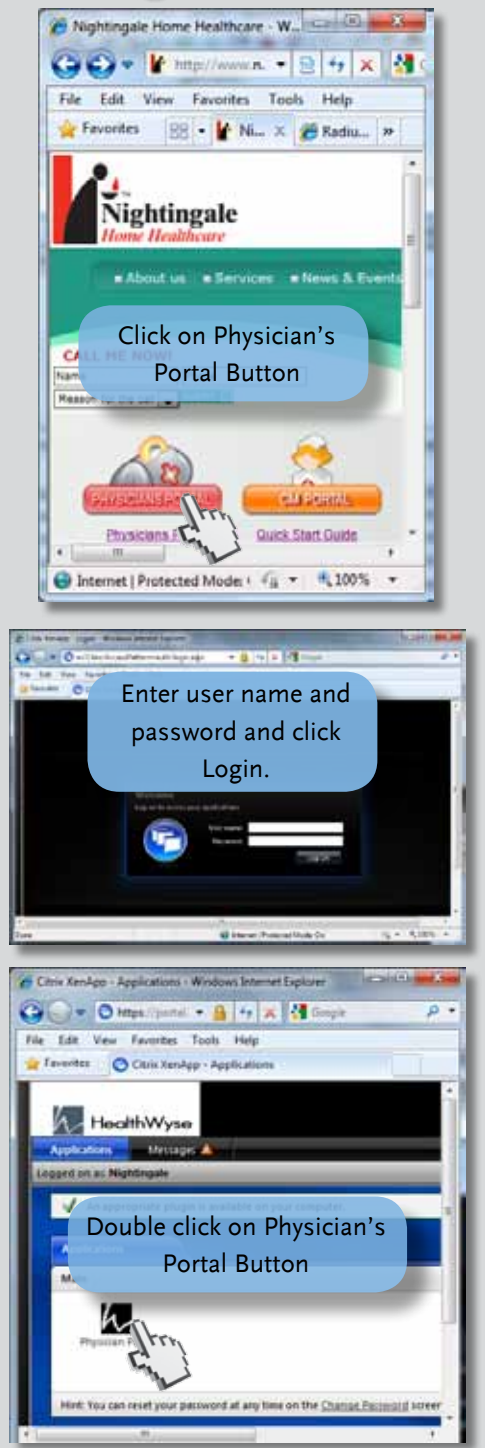

# *What to Expect!*

- 1. Verbal order date
- 2. Certification period
- 3. Start of care date
- 4.Refreshes the screen. This will remove orders from the list that have been signed
- double clicking the row. See the following screen
- 6.Convert & save the list as an excel spreadsheet

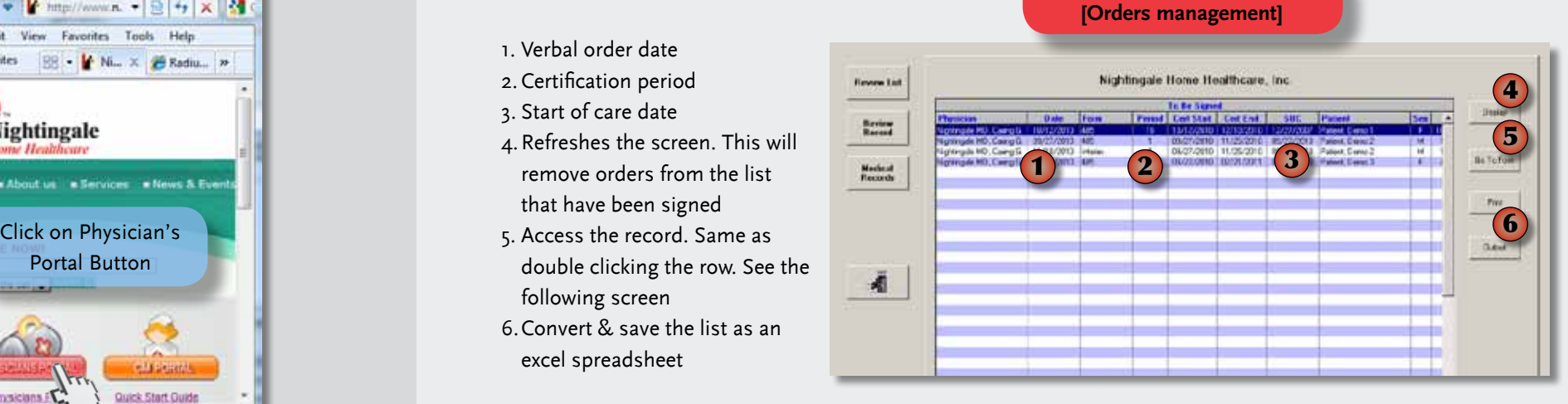

**REVIEW LIST SCREEN**

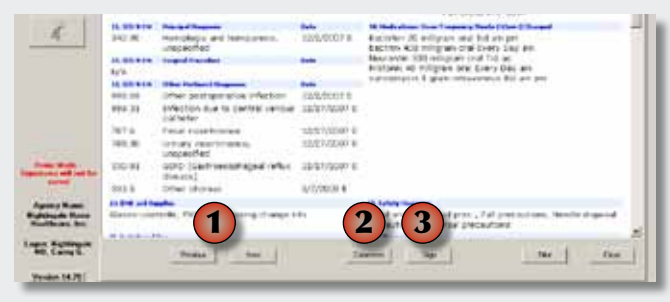

- 1. Scroll through orders on the review list.
- 2. Communicate with Nightingale. Not added to the chart. Emailed to clinical management.
- **3. Electronically sign the patient's orders!**

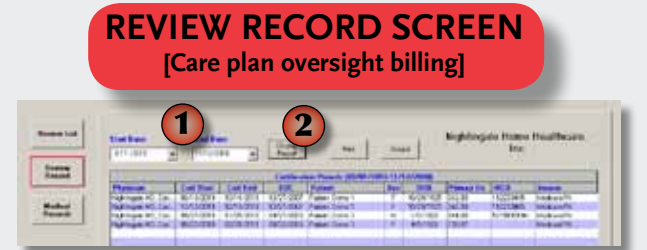

1. Select start and end dates 2. Click for records to appear.

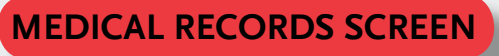

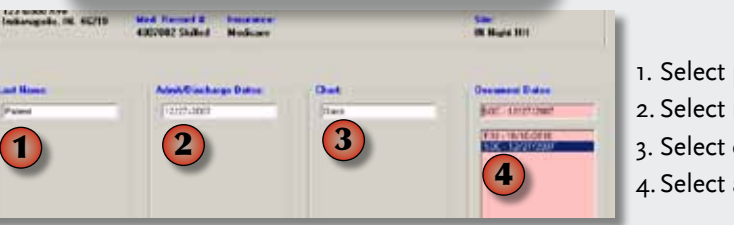

- 1. Select patient
- 2. Select record date
- 3. Select chart type
- 4.Select and click Chart'

**info@HomeCareForYou.com**

*Proudly Serving from Coast to Coast*